## **PENGGUNAAN** *GOOGLE EARTH* **UNTUK MENGHITUNG** *HOME PASSED* **DALAM PERENCANAAN PELAYANAN** *FIBER TO THE HOME*

#### **Hapsari Peni Agustin Tjahyaningtyas**

(Jurusan Teknik Elektro, Fakultas Teknik, Universitas Negeri Surabaya) e-mail[: hapsari\\_peni@yahoo.co.uk](mailto:hapsari_peni@yahoo.co.uk) **Singgih Dwi Supriyantoko** (Jurusan Teknik Elektro, Fakultas Teknik, Universitas Negeri Surabaya)

#### **Abstrak**

FTTH (*Fiber To The Home*) adalah teknologi arsitektur jaringan akses yang menggunakan serat optik sebagai media utamanya sampai dengan pelanggan (last mile). Dengan penggunaan serat optik sebagai media utamanya, teknologi FTTH ini mempunyai beberapa keunggulan jika dibandingkan dengan teknologi jaringan yang masih menggunakan kabel tembaga atau bahkan teknologi wireless. Dalam perencanaan FTTH diadakan survey perhitungan homepassed menggunakan google earth untuk menghitung banyaknya rumah yang mampu dilayani operator pada daerah dengan titik distribusi (DP) tertentu baik pelanggan atau bukan. Daerah yang dihitung home passed adalah wilayah Lakarsantri dengan 7 DP dan Kapasan dengan 3 DP dengan nialai home passed sebesar 6550 rumah.

**Kata Kunci:** FTTH, Google Earth, Home Passed

#### **Abstract**

FTTH (Fiber To The Home) is a network architecture technology that used optical fiber as transmission line trough the user. One of the prost of this network architecture that is its bandwith conected to the demand of user. FTTH design and planning using google earth to count home passed that could covered homes around its Distribution Point (DP) that is useful for operator. It count number of homes that would be serve by the operator wheter its users or not. This research count 7 DP for Lakarsantri area and 3 DP for Kapasan rea that cover 6550 homes.

**Keywords:** FTTH, Google Earth, Home Passed

## **PENDAHULUAN**

Telekomunikasi merupakan suatu proses penyampaian informasi jarak jauh dengan menggunakan suatu sinyal listrik. Informasi disampaikan ke tujuan baik melalui kawat penghantar berisolasi yang disebut saluran transmisi maupun melalui udara tanpa menggunakan menggunakan gelombang radio.

Perkembangan teknologi saat ini semakin berkembang dengan tidak lagi hanya berbasis kabel tembaga atau gelombang radio sebagai media penghantar komunikasi. Penggunaan perangkat penghantar tembaga dan udara dianggap tidak lagi efektif dan efisien menunjang kegiatan manusia. Selain itu juga rentan terhadap gangguan (*noise*) dari berbagai sumber seperti cuaca, bencana alam dan lain sebagainya. Penggunaan perangkat tersebut juga menimbulkan pembiayaan perawatan membengkak dari alasan itulah muncul adanya sebuah layanan komunikasi fiber optik.

Fiber optik adalah layanan berupa jaringan yang menggunakan fiber optik yang memanfaatkan cahaya sebagai gelombang pembawa informasi yang akan dikirimkan. Pada bagian pengirim isyarat informasi diubah menjadi isyarat optis. Lalu diteruskan ke kanal informasi yang juga terbuat dari serat optik bertugas sebagai pemandu gelombang. Sesaimpainya di penerima, berkas cahaya ditangkap detector cahaya, yang berfungsi megubah besaran optis menjadi besaran elektris.(Adi, 2008 : 1).

Pada dasarnya jaringan berbasis kawat dan udara sudah baik, tetapi memang dibutuhkan sebuah layanan yang mampu menampung bandwidht yang lebih besar sehingga tujuan untuk memberi pelayanan extra kepada pelanggan baik untuk mengakses internet secara cepat tanpa mengesampingkan tujuan dari komunikasi itu sendiri. Selain itu sebuah efisiensi dalam perawatan dan pembiayaan juga akan sangat berdampak besar bagi perusahaan.

#### **1. Jaringan FTTH (***Fiber To The Home***)**

FTTH (*Fiber To The Home*) adalah teknologi arsitektur jaringan akses yang menggunakan serat optik sebagai media utamanya sampai dengan pelanggan (last mile). Dengan penggunaan serat optik sebagai media utamanya, teknologi FTTH ini mempunyai beberapa keunggulan jika dibandingkan dengan teknologi jaringan yang masih menggunakan kabel tembaga atau bahkan teknologi wireless.

Perkembangan teknologi mendorong manusia bermobilitas tinggi tidak terkecuali dalam hal konektifitas sarana komunikasi. Faktor-faktor yang mempengaruhi diperlukannya mutasi dari kabel tembaga ke serat optik adalah ledakan kepadatan penduduk yang menyebabkan meningkatnya akses dan layanan terhadap internet sehingga

menyebabkan ledakan bandwidth, hal ini yang mendorong dibutuhkannya layanan komunikasi dengan Bandwidth yang lebih besar dari pada menggunakan kabel tembaga.

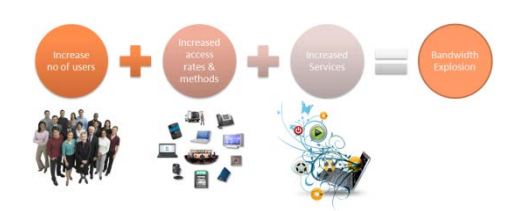

## **Gambar 1.** Penyebab ledakan bandwith (*bandwidth Explosion*) (*source: IEEE 802.3 Higher Speed Study Group - TUTORIAL*)

## **2. Perbedaan JARLOKAT dan JARLOKAF**

Perbedaan yang mendasar dari keduanya adalah apabila jarlokat menggunakan komponen utama kabel tembaga, sedangkan menggunaan komponen utama berupa kabel fiber optik. Dalam hal *bandwidht* tentunya Jarlokaf lebih unggul dibandingkan Jarlokat sehingga dengan jarlokaf ini mampu menjawab atas adanya ledakan bandwidht atau *Bandwidht Explosion.*

Untuk lebih memperjelas, pada gambar dibawah ini akan ditunjukkan analogi perbedaan antara jarlokat (jaringan lokal akses tembaga) dan jarlokaf (jaringan lokal akses fiber)

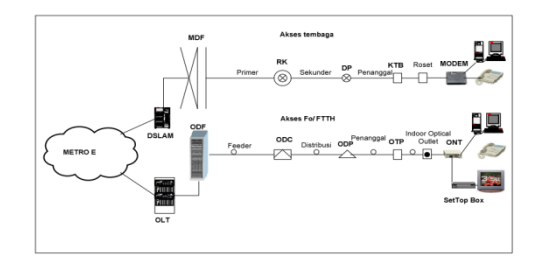

**Gambar 2.** Analogi jarlokat dan jarlokaf (sumber: Panduan desain FTTH PT. Telkom divisi akses)

## **METODE**

## **Survey perencanaan awal FTTH**

Survey adalah Semua proses kegiatan yang dilakukan untuk mengumpulkan data dan informasi dengan tujuan untuk perencanaan jaringan.

Dalam pelaksanaannya, survey dibedakan menjadi 2 buah macam survey yaitu survey berdasarkan lokasi dan survey berdasarkan jenis proyek.

a. Survey berdasarkan lokasi :

- 1) On Desk Survey
- 2) On Site Survey
- b. Survey berdasarkan jenis proyek: 1) FTTH (Fiber To The Home) 2) Node B Telkomsel & FTTT (Fiber To The Tower) 3) Indonesia Wifi & FTTA (Fiber To The Access Point)
	- 4) Modernisasi (Replacement FO)

Dalam pelaksanaan survey pada perusahaan, survey on desk mengambil peran hampir 80% dan sisanya sebesar 20% adalah survey lapangan atau survey on site dikarenakan untuk menjaga efisiensi waktu dan pembiayaan sehingga tidak terjadi pemborosan anggaran. Dalam hal untuk menunjang kinerja survey on desk agar hasilnya sesuai dengan hasil yang diharapkan maka dalam hal ini sangat mengandalkan software google earth sebagai software penunjangnya.

Dalam survey on desk dengan bantuan google earth, yang utama adalah menentukan grid pada setiap DP (*Distribution Point*), grid ditentukan pada setiap area DP, dalam hal ini mencakup wilayah DP lakasantri, DP Kapasan dan DP Tandes. Setelah menentukan grid setiap DP maka langkah selanjutnya memberi label *home passed* pada setiap penampakan rumah dan gedung dari pencitraan google earth. *Home Passed* adalah Adalah jumlah potensi rumah atau bangunan yang operator memiliki kemampuan untuk men deliver service di daerah layanan tersebut. Definisi ini tidak termasuk tempat yang tidak bisa dihubungkan tanpa instalasi kabel secara fisik ( feeder dan kabel distribusi ) untuk mencapai daerah di mana pelanggan baru yang potensial berada. Untuk lebih jelasnya berikut tahapan dalam proses home passed. Untuk lebih jelasnya berikut tahapan dalam proses home passed.

- 1. Meload data DP yang sudah ada sebelumnya pada database. Berikut adalah tampilan data pada google earth dengan penampakan DP yang
	- sebelumnya sudah di*load* kedalam google earth. Info DP tersebut berasal dari database PT. Telkom pada saat instalasi jaringan awal.

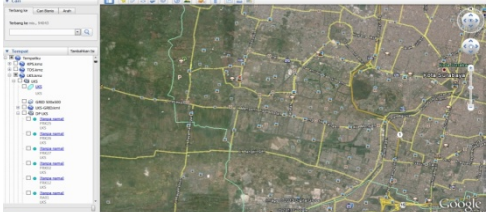

**Gambar 3.** Gambaran awal pencitraan pada Google earth.

(sumber: Presentasi *Planning & Design* FTTH PT. Telkom divisi akses)

Pada gambar diatas merupakan tampilan awal pencitraan satelit oleh google earth, setelah daerah DP diload dari database maka gambar pencitraan akan menjadi seperti berikut :

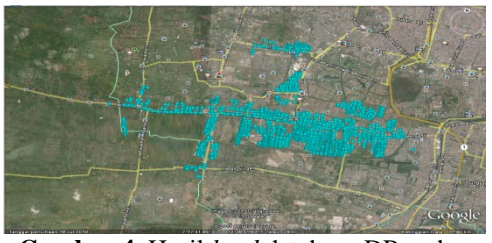

**Gambar 4.** Hasil *load* database DP pada google earth (sumber: Presentasi *Planning & Design* FTTH PT. Telkom divisi akses)

DP yang diload dari database ditunjukkan dengan simbol bulatan kecil berwarna biru laut. Untuk setiap daerah memiliki jumlah DP yang berbeda, tergantung tingkat kepadatan penduduk di setiap daerah tersebut. Cara menetukan DP tersebut adalah dengan menggunakan bantuan GPS untuk menentukan titik koordinat dan meloadnya pada google earth. Cara lengkapnya adalah sebagai berikut:

- a) Mengkalibrasi GPS terlebih dahulu agar hasilnya lebih presisi dengan cara sebagai berikut :
	- 1) Menentukan titik berada saat kini pada google earth, kemudian mencatat position yang ditunjukkan pada google earth, garis lintang dan bujur (pada gambar ditandai dengan warna kotak biru). Untuk lebih jelasnya bisa dilihat pada gambar berikut, lokasi gambar berada pada area telkom akses jalan kebalen timur.

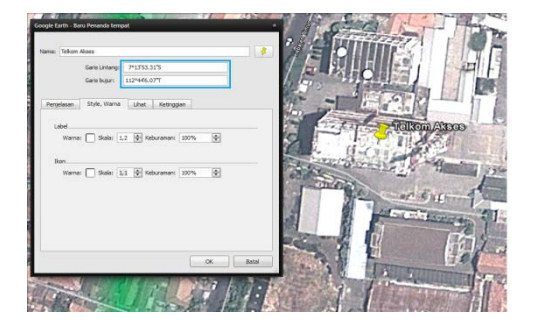

**Gambar 5.** Koordinat awal untuk penyesuaian koordinat pada GPS

- 2) Setelah mencatat hasil dari google earth, langkah selanjutnya adalah menyamakan koordinat pada GPS dengan yang ditunjukkan pada google earth pada posisi yang sama.
- b) Setelah GPS dikalibrasi, maka langkah selanjutnya adalah turun ke lapangan atau survey on site. Dalam hal ini adalah pada daerah lakasantri. Cara detailnya seperti berikut:
	- 1) Berdiri tepat dibawah tiang ODP pada daerah yang akan didata.

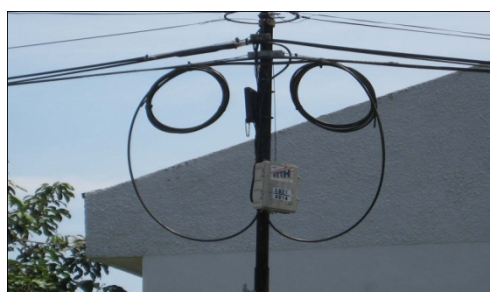

**Gambar 6.** Penampakan ODP di lapangan.

2) Kemudian tekan ON pada GPS, tunggu beberapa menit sampai GPS selesai melakukan inisialisasi, setelah menerima 4 satelit, akan muncul tampilan halaman informasi satelit beserta koordinat sebagai berikut :

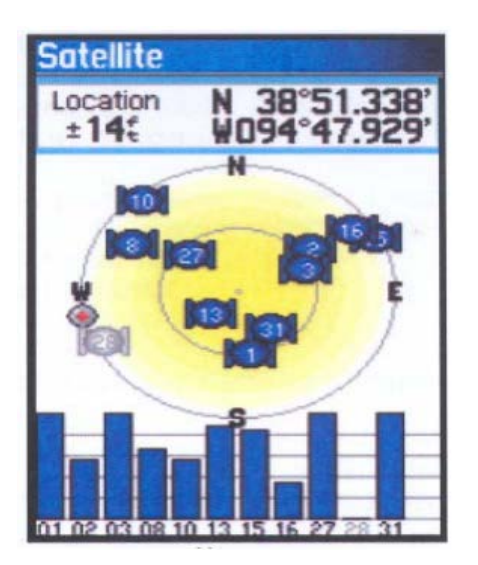

**Gambar 7.** Halaman GPS setelah melakukan inisialisasi.

**(**sumber: modul penggunaan GPS garmin 60**)**

Informasi kanan atas menunujukkan koordinat geografi posisi alat saat ini, bagian kiri atas menunjukkan ketelitian koordinat tersebut (makin kecil nilainya makin baik). Bagian diagram batang menunjukkan informasi jumlah satelit dan kuat sinyal satelit yang diterima.

- 3) Setelah itu catat ODP berapa dan berapa koordinatnya.
- c) Setelah dicatat nomor ODP, langkah selanjutnya adalah memasukkan kedalam google earth dengan cara sebagai berikut:
	- 1) Klik tambahkan penanda tempat, lalu pilih jenis ikon linkaran penuh, lalu atur besar ikon dan labelnya (ikon: 0,5; label: 0,6; warna ).Kemudian isikan koordinat Garis lintang dan Jaris bujur (misal 7°14'33.61"S ; 112°46'4.46"T), setelah itu klik OK. Gambar lebih jelasnya bisa dilihat pada gambar berikut:

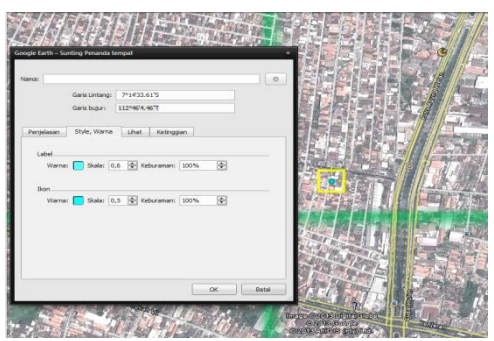

**Gambar 8.** Tampilan ODP pada google earth

2. Penentuan Grid pada setiap DP (*Distribution Point*)

Grid pada setiap DP dibuat dengan ukuran 500 m x 500 m, pembuatan grid bertujuan untuk mempermudah dalam penghitungan Home passed.

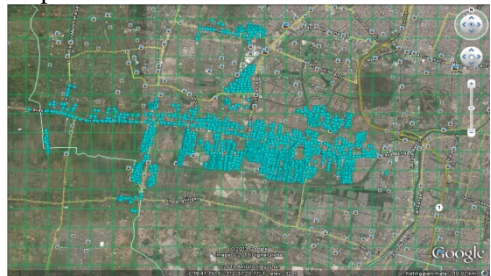

**Gambar 9.** Tampilan pencitraan DP yang sudah ditambahkan grid ukuran 500 m x 500 m (ratio 1:1).

(sumber: Presentasi *Planning & Design* FTTH PT. Telkom divisi akses)

- 3. Memberi penanda tempat pada grid sesuai urutan nomor berdasarkan DP. Pemberian penanda atau pin pada setiap grid disesuaikan dengan cakupan daerah DP yang masuk kedalam grid tersebut, berikut adalah langkah-langkah pemberian pin pada grid daerah DP.
	- a) Klik "Tambahkan penanda tempat"
	- b) Tuliskan nama pada penanda tempat dengan angka secara berurutan, nama yang ditulis harus berisi "Lokasi DP + angka",lalu isikan pada sub menu style,warna lalu isikan pada label dengan skala 1,0 keburaman 100%, isikan pada ikon dengan skala 1,0 keburaman 100%. Kemudian klik OK, begitu seterusnya.

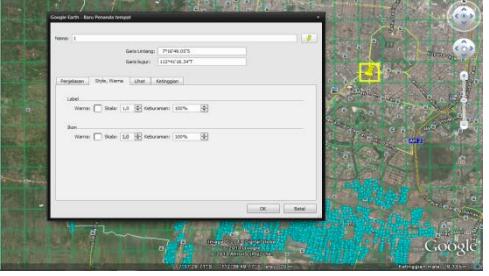

**Gambar 10.** Tampilan cara pemberian label pada setiap grid.

#### (sumber: Presentasi *Planning & Design* FTTH PT. Telkom divisi akses)

c) Setelah semua grid yang masuk wilayah DP diberi label lokasi DP + angka maka hasilnya seperti terlihat pada gambar 1.5 dibawah ini.

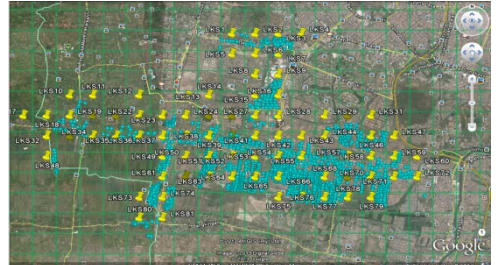

**Gambar 11.** Tampilan pencitraan google earth yang sudah diberi label pada setiap grid (sumber: Presentasi *Planning & Design* FTTH PT.

Telkom divisi akses)

- d) Setelah semua diberi label, dilanjutkan ketahap berikutnya yaitu menghitung *home passed.*
- 4. Menghitung jumlah *Home Passed* sesuai penampakan pada pencitraan google earth.

Pada tahap ini penghitungan *Home Passed*  bertujuan untuk menghitung jumlah rumah yang bisa tercover oleh jaringan FTTH oleh PT Telkom. Berikut adalah langkah-langkah penghitungan home passed.

- a) Memilih grid dulu yang akan dihitung jumlah rumah dan gedungnya.
- b) Memberi label dengan angka pada setiap pencitraan rumah dan gedung, sebelum memberi label harus diperhatikan pencitraan berikut yang akan membedakan penampakan sebuah rumah dan gedung.

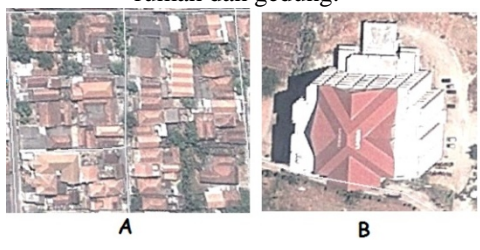

**Gambar 12.** A menunjukkan penampakan rumah dan B menunjukkan penampakan gedung. (sumber: Presentasi *Planning & Design* FTTH PT. Telkom divisi akses)

Setelah bisa membedakan kedua penampakan tersebut sekarang bisa memulai untuk menghitung *Home Passed*. Cara penghitungan dan pemberian label bisa dilakukan dengan cara sebagai berikut :

1) Membuat folder baru dan memberi nama sesuai dengan nomor grid yang akan dihitung *home passed*, untuk lebih jelasnya akan ditunjukkan pada gambar berikut:

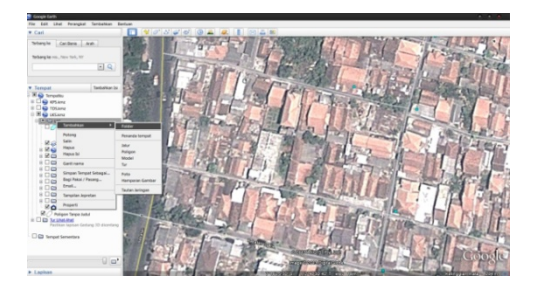

**Gambar 13.** Langkah awal pembuatan folder baru pada grid yang akan dihitung *Home Passed.* (sumber: Presentasi *Planning & Design* FTTH PT. Telkom divisi akses)

2) Setelah itu klik pada folder yang baru dibuat tadi kemudian mulai untuk menghitung *home passed* dengan cara klik pada menu tambahkan penanda tempat, lalu klik pilihan ikon yang ada disebelah kanan nama. Untuk penentuan ikon, parameternya adalah sebagai berikut:

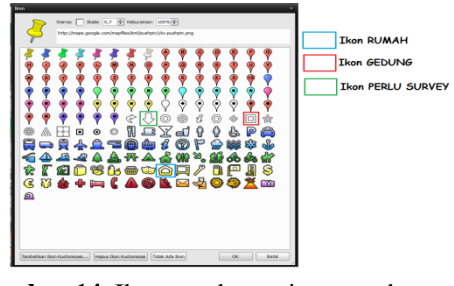

**Gambar 14.** Ikon untuk pencitraan gedung rumah dan yang perlu disurvey

Untuk lebih jelasnya akan langkah-langkah penghitungan *home passed* maka akan ditunjukkan pada gambar berikut :

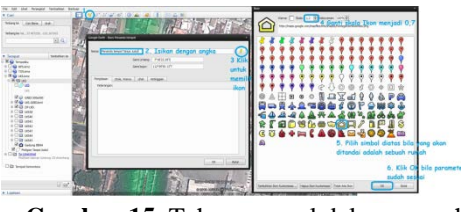

**Gambar 15.** Tahapan awal dalam menghitung Home passed

3) Setelah langkah diatas, langkah selanjutnya adalah menyetel parameter ukuran label seperti yang ditunjukkan pada gambar berikut:

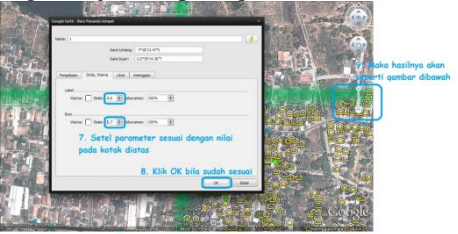

**Gambar 16.** Tahap penentuan parameter label dan ikon

Memberi label " Perlu Disurvey" untuk penampakan gedung dan objek yang kurang

dikenal. Untuk memberi label Perlu Survey, maka tahapannya sama seperti penentuan label rumah dan gedung cuman ikonnya berbeda dan diberi warna mencolok. Untuk yang diberi label perlu disurvey biasanya adalah gedung berlantai banyak sehingga perlu adanya survey untuk memastikan jumlah lantai pada gedung.

4) Memasukkan jumlah *Home Passed* ke dalam daftar

> Setelah penghitungan *Home Passed* selesai dilakukan dan dipastikan ± 80% sudah terhitung, maka langkah selanjutnya adalah memasukkan kedalam daftar tabel untuk lebih menyederhanakan pekerjaan.

#### **HASIL DAN PEMBAHASAN**

Pada tahap akhir ini, DP lakasantri memiliki jumlah grid maksimal 81 dan DP kapasan sejumlah 66 Grid proses pengerjaan dilakukan hanya 7 grid pada DP lakasantri, dan 3 Grid pada DP kapasan, sehingga hasil yang diperoleh seperti ditunjukkan pada tabel dibawah ini:

**Tabel 1** Hasil perhitungan *home passed* untuk wilayah lakasantri.

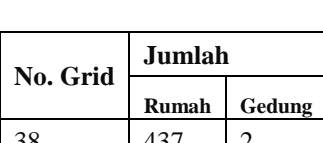

# **DP : Lakasantri**

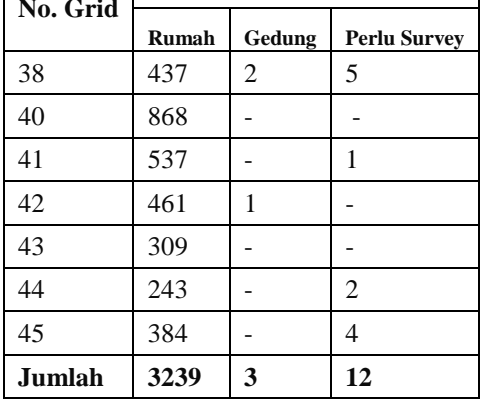

**Tabel 2** Hasil perhitungan *home passed* untuk wilayah Kapasan.

## **DP : Kapasan**

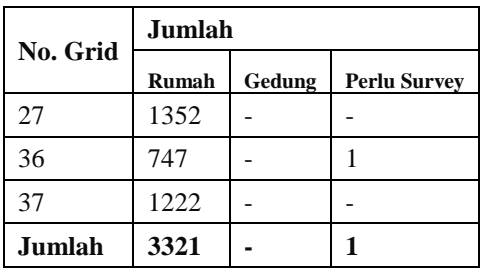

Dari tabel 1, dapat diperoleh jumlah home passed yang dapat dihitung dengan menggunakan google earth untuk 7 DP adalah 3229 rumah untuk daerah Lakarsantri.

Dari Tabel 2, dapat diperoleh jumlah homepassed yang dihitung untuk tiga DP sebesar 3321 rumah untuk daerah Kapasan.

Tabel 1 dan 2, menunjukkan jumalah total rumah yang dapat dilayani menggunakan FTTH adalah 6550 rumah. Hal ini menunjukkan bahwa penggunaan google earth untuk menghitung homepassed sangat membantu pertimbangan dalam desain FTTH sangatlah penting, dikarenakan agar sesuai dengan tingkat efektif dan efisiensi pada perusahaan. Dalam mendesain suatu jaringan FTTH harus mempertimbangkan berbagai aspek diantaranya layanan yang akan di delivery, pemilihan teknologi, keuntungan dan kerugian, cost serta analisa pasar serta pengembangan dimasa mendatang.

#### **PENUTUP Simpulan**

Berdasarkan hasil analisis dari kajian-kajian yang telah disusun dalam penulisan laporan Praktek Industri, maka dapat ditarik kesimpulan sebagai berikut:

- 1. Penggunaan software Google Earth sangat membantu dalam efisiensi waktu pengerjaan proyek perencanaan pelayanan FTTH.
- 2. Dengan menggunakan Google Earth, data yang dikumpulkan adalah semua potensi rumah atau bangunan yang mampu diberikan kiriman layanan komunikasi pada daerah tersebut oleh operator.
- 3. Banyaknya Home Passed yang dapat dihitung untuk 7 DP wilayah Lakarsantri dan Kapasan adalah 6550 rumah.
- **Saran**
- 1. Berdasarkan penghitungan *Home Passed* ditemukan bahwa dalam suatu daerah cakupan pada DP memiliki jumlah pelanggan potensial yang lebih banyak daripada kemampuan dari DP, sehingga perlu diadakan penyesuaian / *upgrade* ODP yang tepat pada saat pemasangan FTTH dengan jumlah pelanggan potensial yang tersedia.
- 2. Penggunaan software Google Earth memiliki kekurangan dalam pencitraan dan update data pencitraan terbaru karena perlu juga disadari bahwa proyeksi bumi dalam bentuk kontur tanah dan bangunan senantiasa berubah, sehingga tetap membutuhkan survey on site dari para pekerja lapangan PT. Telkom Indonesia.

#### **DAFTAR PUSTAKA**

Ahira, Anne. "Menjelajah Dunia dengan Google Earth". http://www.anneahira.com/googleearth.htm (diakses tanggal 1 Agustus 2013).

Chamim, Ana. 2010. *Penggunaan Microcontroller Sebagai Pendeteksi Posisi dengan Menggunakan Sinyal GSM*. Jurnal Informatika. Vol. 4, No. 1, (Http:// journal.uad.ac.id/index.php/JIFO/article).

Manggolo, Inu., dkk. 2011. *Optimalisasi Perencanaan Jaringan Akses Serat Optik Fiber To The Home Menggunakan Algoritma Genetika*. *Jurnal Telekomunikasi dan Komputer.* Vol.2, No.2,

Praja, Fazar Guntara., dkk. 2013. *Analisis Perhitungan dan Pengukuran Transmisi Jaringan Serat Optik Telkomsel Regional Jawa Tengah*. Jurnal Reka Elkomika. Vol.1, No.1, (Http:// ejurnal.itenas.ac.id/index.php/rekaelkomika).

- Wahyudi, Mochamad. *Mengenal Teknologi Kabel Serat Optik (Fiber Optic)*. Http:// [share.pdfonline.com.](http://share.pdfonline.com/) (Diakses tanggal 29 Juli 2013).
- Yuliana, Mike. 2009. *Jaringan Lokal Akses.* Http:// lecturer.eepis-its.edu. (Diakses tanggal 29 Juli 2013).